Article Number: 29 | Rating: Unrated | Last Updated: Mon, Nov 26, 2012 at 1:04 PM When you need to find a specific registered attendee by name, use the **Attendee Lookup tool.**

 **You can find the Attendee Lookup tool on the Events System Maintenance Page.**

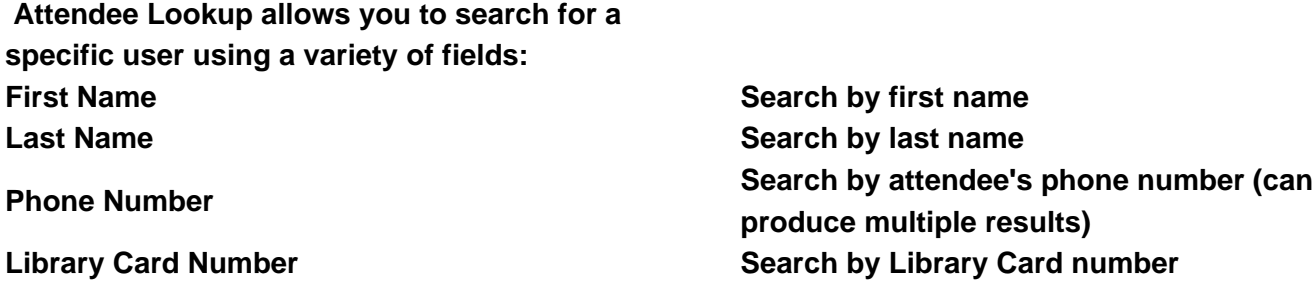

The result of this search will be the **Attendee Lookup Report**.

This report shows all the attendees who fit the criteria of the search.

The report can be exported to a CSV file.

[Online URL: https://kb.demcosoftware.co](http://kb.demcosoftware.com/article.php?id=27)m/article.php?id=29